### **Modemes és helyi hálózati kapcsolatok**

Dokumentum cikkszáma: 383057-212

2005. október

# **Tartalomjegyzék**

#### **[1](#page-2-0) [Modem](#page-2-1)**

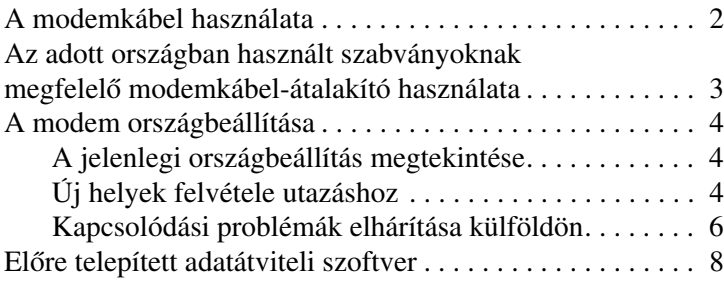

#### **[2](#page-10-0) [Helyi hálózatok](#page-10-1)**

# **1 Modem**

<span id="page-2-1"></span><span id="page-2-0"></span>A számítógépben található belső modem az analóg telefonvonalhoz egy hatérintkezős, RJ-11 típusú modemkábel segítségével csatlakoztatható, néhány országban pedig egy, az ottani szabványoknak megfelelő modemkábel-átalakítóra is szükség lehet. A digitális alközpontos rendszer csatlakozóaljzatai hasonlíthatnak a szabványos telefon-csatlakozóaljzatra, de a modemmel nem kompatibilisek.

Å**FIGYELEM!** A számítógépben található analóg modem digitális telefonvonalhoz történő csatlakoztatása a modem maradandó károsodását eredményezheti. Ha véletlenül digitális vonalhoz csatlakoztatta a modemkábelt, azonnal válassza le róla.

Ha a modemkábel el van látva a rádiós és televíziós vétel által okozott zavarok elhárítására szolgáló zavarszűrő áramkörrel  $\bullet$ , a kábel zavarszűrő áramkörrel rendelkező végét <sup>2</sup> csatlakoztassa a számítógéphez.

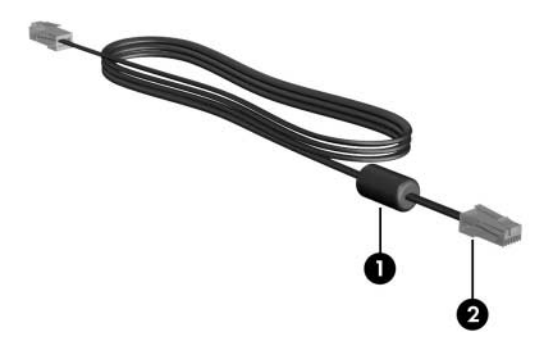

✎Előfordulhat, hogy számítógépe máshogy néz ki, mint az útmutatóban lévő ábrákon láthatók. A modemcsatlakozó elhelyezkedése típusonként eltérő.

### <span id="page-3-0"></span>**A modemkábel használata**

FIGYELEM! Az áramütés, tűz és meghibásodás veszélyének elkerülése érdekében ne csatlakoztassa a modem- vagy telefonkábelt RJ-45 típusú (hálózati) csatlakozóaljzathoz.

A modemkábel csatlakoztatása:

- 1. Csatlakoztassa a modemkábel egyik végét a számítógépen lévő modemcsatlakozóhoz  $\bullet$ .
- 2. Csatlakoztassa a modemkábel másik végét egy RJ-11 típusú fali telefonaljzathoz $\bullet$ .

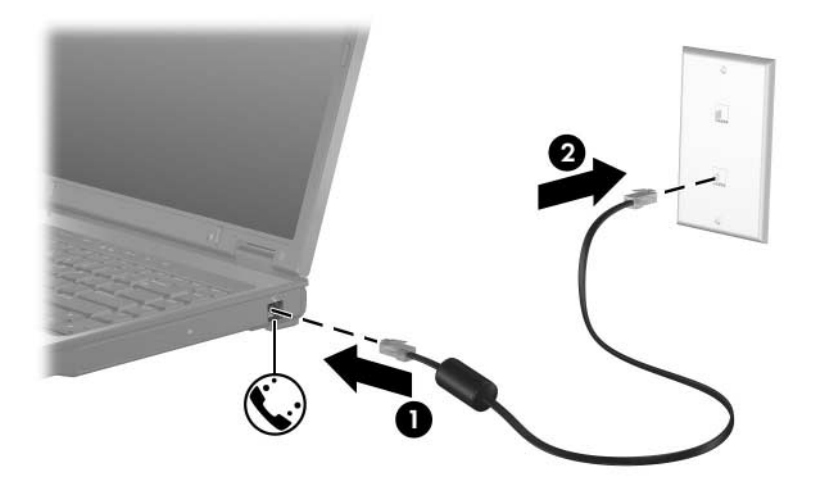

Egyes típusok esetén a modemparancsokról és tárcsázásmódosítókról további információt a Súgó és támogatás segédprogramban található modemútmutatókban talál. Az útmutatók megtekintéséhez válassza a **Start > Súgó és támogatás > Felhasználói útmutatók** parancsot.

### <span id="page-4-0"></span>**Az adott országban használt**  szabványoknak megfelelő **modemkábel-átalakító használata**

A telefonaljzatok országonként eltérőek lehetnek, így ha a számítógép vásárlásának helyétől eltérő országban szeretné használni a modemet és a modemkábelt, be kell szereznie egy, az adott országban használható modemkábel-átalakítót.

Ha a modemet nem RJ-11 típusú telefonaljzattal ellátott analóg telefonvonalhoz szeretné csatlakoztatni, hajtsa végre a következő lépéseket:

- 1. Csatlakoztassa a modemkábel egyik végét a számítógépen lévő modemcsatlakozóhoz **0**.
- 2. Csatlakoztassa a modemkábel másik végét az adott országban használt szabványoknak megfelelő modemkábel-átalakítóhoz **2**.
- 3. Csatlakoztassa az adott országban használt szabványoknak megfelelő modemkábel-átalakítót a fali telefonaljzathoz <sup>6</sup>.

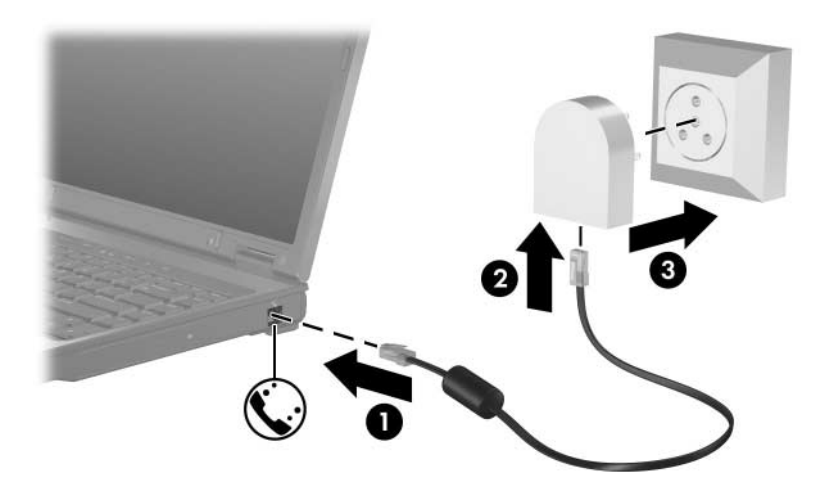

### <span id="page-5-0"></span>**A modem országbeállítása**

#### <span id="page-5-1"></span>**A jelenlegi országbeállítás megtekintése**

A modem aktuális országbeállítását a következőképpen tekintheti meg:

- 1. Kattintson a **Start > Vezérlőpult** parancsra.
- 2. Kattintson a **Dátum-, idő-, nyelvi és területi beállítások** ikonra.
- 3. Kattintson duplán a **Területi és nyelvi beállítások** ikonra.
- 4. A jelenleg kiválasztott hely a **Földrajzi hely** résznél látható.

#### <span id="page-5-2"></span>**Új helyek felvétele utazáshoz**

A számítógépen alapértelmezés szerint csak annak az országnak a helybeállítása választható, ahol a terméket vásárolta. Ha a modemet utazás közben számos más országban is használja, változtassa meg a modem helybeállítását úgy, hogy a beállítások megfeleljenek az adott ország távközlésieszköz-működtetési szabványainak.

Új helybeállítások definiálásakor a program úgy menti azokat, hogy bármikor váltani lehessen az egyes helyek között. Az egyes országokhoz több helybeállítást is megadhat.

Ä**VIGYÁZAT!** Ha nem szeretné elveszteni az aktuális országra jellemz( beállítást, ne törölje és ne írja felül a vonatkozó beállításokat. Ha minden egyes országhoz, ahol használni fogja a modemet, új helybeállítást hoz létre, saját országának beállításai is megmaradnak.

**VIGYÁZAT!** A távközlési előírások és törvények megszegésének megelőzése érdekében az egyes országokban csak az adott országnak megfelelő beállításokkal használja a modemet. A megfelelő beállítások megadásának elmulasztása emellett a modem nem megfelelő működését eredményezheti.

A modemhez a következő módon adhat új helybeállítást:

- 1. Kattintson a **Start > Vezérlőpult > Hálózati és internetes kapcsolatok** elemre.
- 2. A Hálózati és internetes kapcsolatok ablak bal oldali ablaktáblájának felső menüjében kattintson a **Telefon és modem beállításai** hivatkozásra.
- 3. Kattintson a **Szabályok** lap **Új** gombjára. (Ekkor megjelenik az Új hely ablak.)
- 4. Írja az új helybeállítás kívánt nevét (például otthon vagy munka) a Hely neve mezőbe.
- 5. Válasszon országot vagy régiót az Ország/terület legördülő listából. (Ha olyan országot vagy területet választ, amelyet a modem nem támogat, az országbeállítás alapértelmezés szerint az *Egyesült Államok*vagy a *Nagy-Britannia* listaelemre vált.)
- 6. Az **OK** gombra kattintva mentse az új helybeállítást. (Ekkor megjelenik a tárcsázási szabályok ablaka.) Ezt követően:
	- ❏ az új helybeállítás aktuális helyként történő megadásához kattintson az **OK** gombra,
	- ❏ más helybeállítás aktuális helyként történő megadásához, válasszon beállítást a **Helyek** listából, majd kattintson az **OK** gombra.

✎Az előzőekben ismertetett eljárással saját országán belüli helyekhez és külföldi helyekhez egyaránt megadhat helybeállításokat. Megadhatja például a "Munkahely" nevet, amely egy külső telefonvonal tárcsázásához szükséges szabályokat foglalja magában.

#### <span id="page-7-0"></span>**Kapcsolódási problémák elhárítása külföldön**

A modemmel kapcsolatos, külföldön fellépő csatlakozási problémák elhárításához kövesse az alábbi tanácsokat:

#### ■ **Telefonvonal típusának ellenőrzése**

A modem analóg (nem digitális) telefonvonalat igényel. Az alközponti vonal (PBX-vonal) általában digitális telefonvonal. Az adat-, telefax-, modemvonalként, valamint a normál telefonvonalként meghatározott vonalak valószínűleg analóg vonalak.

#### ■ **Tárcsázás típusának ellenőrzése (hangfrekvenciás vagy impulzusos)**

Az analóg telefonvonalak impulzusos vagy hangfrekvenciás tárcsázást alkalmaznak. Ezt a tárcsázási beállítást a Telefon és modem beállításai párbeszédpanelen adhatja meg. A tárcsázási módot az adott helyen elérhető telefonvonalaknak megfelelően kell beállítani.

A támogatott tárcsázástípus meghatározásához tárcsázzon néhány számot, és figyelje meg, hogy szaggatott kattogást (impulzusokat) vagy sípjeleket (hangfrekvenciás jeleket) hall-e. A kattogás azt jelzi, hogy a telefonvonal támogatja az impulzusos tárcsázást. A sípjelek azt jelzik, hogy a telefonvonal hangfrekvenciás üzemmódban működik.

A modem aktuális helybeállításában megadott tárcsázási üzemmód megváltoztatásához hajtsa végre a következő műveleteket:

- 1. Kattintson a **Start > Vezérlőpult > Hálózati és internetes kapcsolatok** elemre.
- 2. A Hálózati és internetes kapcsolatok ablak bal oldali ablaktáblájának felső menüjében kattintson a **Telefon és modem beállításai** hivatkozásra.
- 3. Kattintson a **Szabályok** fülre.
- 4. Adja meg a modemhez alkalmazni kívánt helybeállítást.
- 5. Kattintson a **Szerkesztés** gombra.
- 6. Jelölje be a **Hangfrekvenciás (tone)** vagy az **Impulzusos (pulse)** választógombot.
- 7. Kattintson az **OK > OK** gombra.

#### ■ **A tárcsázott telefonszám és a távoli modem válaszának ellenőrzése.**

Tárcsázza a hívni kívánt számot, várja meg, míg a távoli modem válaszol, majd tegye le a telefonkagylót.

#### ■ **A modem beállítása a tárcsahang figyelmen kívül hagyására.**

Ha a modem nem azonosítható tárcsahangot kap, nem fog tárcsázni, és a "Nincs tárcsahang" hibaüzenet jelenik meg.

A tárcsahang figyelmen kívül hagyásához hajtsa végre az alábbi lépéseket a tárcsázás előtt:

- 1. Kattintson a **Start > Vezérlőpult > Hálózati és internetes kapcsolatok** elemre.
- 2. A Hálózati és internetes kapcsolatok ablak bal oldali ablaktáblájának felső menüjében kattintson a **Telefon és modem beállításai** hivatkozásra.
- 3. Kattintson a **Modemek** fülre.
- 4. Válassza ki a megfelelő modemet.
- 5. Kattintson a **Tulajdonságok** gombra.
- 6. Kattintson a **Modem** fülre.
- 7. Törölje a **Várakozás a tárcsahangra** jelölőnégyzet jelölését.
- 8. Kattintson az **OK > OK** gombra.

Ha a **Várakozás a tárcsahangra** jelölőnégyzet jelölésének törlése után továbbra is a tárcsahang hiányáról értesítő hibaüzenet jelenik meg, tegye a következőket:

- 1. Kattintson a **Start > Vezérlőpult > Hálózati és internetes kapcsolatok** elemre.
- 2. A Hálózati és internetes kapcsolatok ablak bal oldali ablaktáblájának felső menüjében kattintson a **Telefon és modem beállításai** hivatkozásra.
- 3. Kattintson a **Szabályok** fülre.
- 4. Jelölje ki a modem jelenlegi helybeállítását.
- 5. Kattintson a **Szerkesztés** gombra.
- 6. Válassza az aktuális helyet az **Ország/régió** legördülő listából. (Ha olyan országot vagy területet választ, amelyet a modem nem támogat, az országbeállítás alapértelmezés szerint az *Egyesült Államok*vagy a *Nagy-Britannia* listaelemre vált.)
- 7. Kattintson az **Alkalmaz**, majd az **OK** gombra.
- 8. A Telefon és modem beállításai ablakban kattintson a **Modemek** fülre.
- 9. Jelölje ki a megfelelő modemet, majd kattintson a **Tulajdonságok** gombra.
- 10. Törölje a **Várakozás a tárcsahangra** jelölőnégyzet jelölését.
- 11. Kattintson az **OK > OK** gombra.

### <span id="page-9-0"></span>**El(re telepített adatátviteli szoftver**

Ha a gyárilag telepített modemszoftvert szeretné használni terminálemulációhoz vagy adatátvitelhez, kövesse az alábbi lépéseket:

- 1. Mutasson a **Start > Minden program > Kellékek > Kommunikáció** pontra.
- 2. Kattintson a megfelelő faxprogram, terminálemulációs program vagy az Új kapcsolat varázsló ikonjára.

**2**

## **Helyi hálózatok**

<span id="page-10-1"></span><span id="page-10-0"></span>A helyi hálózathoz való csatlakoztatáshoz nyolcérintkezős, RJ-45 típusú hálózati kábel szükséges. Ha a hálózati kábel a rádiós és televíziós vétel által okozott zavarok elhárítására szolgáló zavarszűrő áramkörrel  $\bullet$  van ellátva, a kábel zavarszűrő áramköri végét <sup>2</sup> csatlakoztassa a számítógéphez..

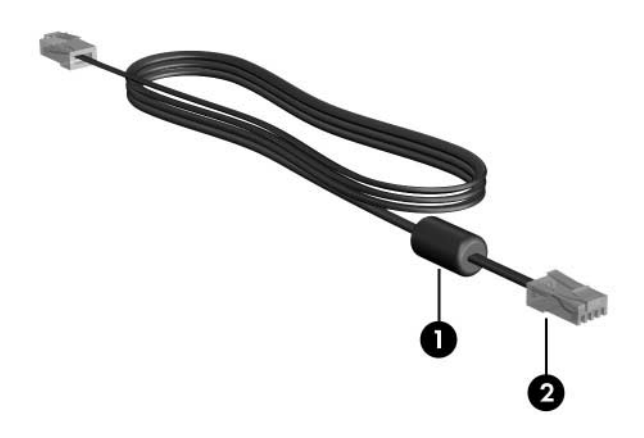

✎Előfordulhat, hogy számítógépe máshogy néz ki, mint az útmutatóban lévő ábrákon láthatók. A hálózati csatlakozó elhelyezkedése típusonként eltérő.

A hálózati kábel csatlakoztatása:

- 1. Csatlakoztassa a hálózati kábel egyik végét a számítógépen lévő hálózati csatlakozóaljzathoz<sup>0</sup>.
- 2. A kábel másik végét csatlakoztassa a fali hálózati aljzathoz <sup>2</sup>.

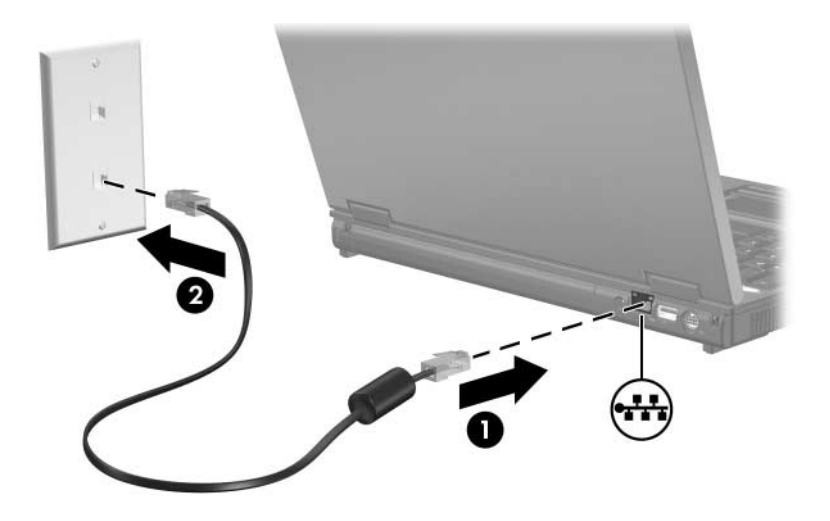

FIGYELEM! Az áramütés, tűz és meghibásodás veszélyének elkerülése érdekében ne csatlakoztassa a modem- vagy telefonkábelt RJ-45 típusú (hálózati) csatlakozóaljzathoz.

© Copyright 2005 Hewlett-Packard Development Company, L.P.

Az itt szereplő információ előzetes értesítés nélkül változhat. A HP termékeire és szolgáltatásaira vonatkozó kizárólagos jótállás az adott termékhez, illetve szolgáltatáshoz mellékelt, korlátozott jótállásról szóló nyilatkozatban vállalt jótállás. A dokumentumban ismertetettek nem jelentenek semmiféle további jótállást. A HP nem vállal felelősséget az itt található esetleges technikai vagy szerkesztési hibákért és mulasztásokért.

Modemes és helyi hálózati kapcsolatok Második kiadás: 2005. október Első kiadás: 2005. május Dokumentum cikkszáma: 383057-212